# Kódolás és IT biztonság (VIHIBB01) Laboratóriumi gyakorlat

# Veszteségmentes és veszteséges tömörítés

Szerző: Biczók Gergely LESTYÁN Szilvia

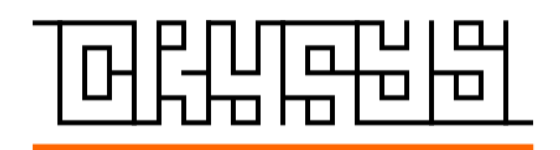

2020. november 27.

# Tartalomjegyzék

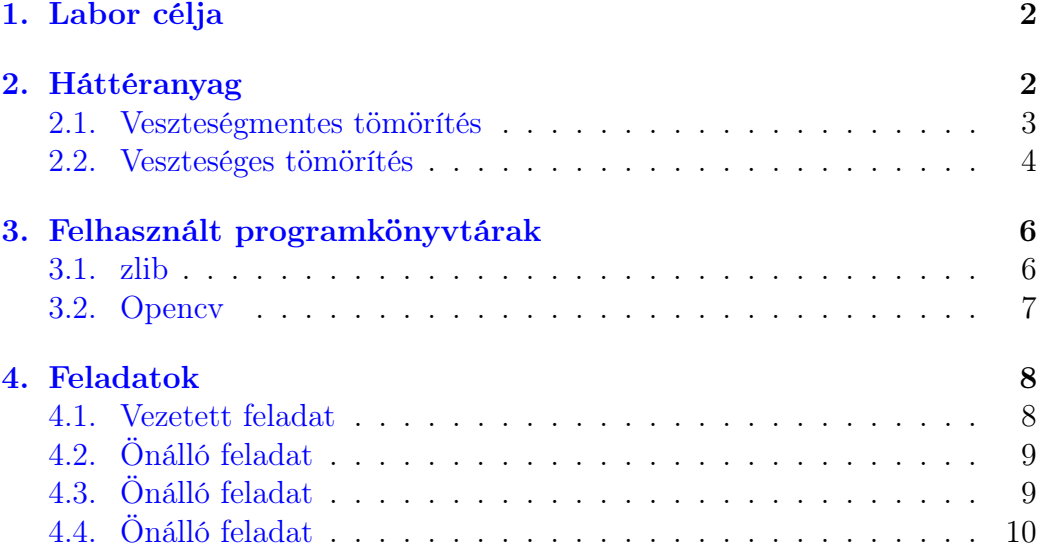

## <span id="page-2-0"></span>1. Labor célja

A labor gyakorlat során veszteséges és veszteségmentes tömörítési eljárásokkal fog megismerkedni. A cél, hogy mindkét típusú eljárás alapvető működését és erősségeit megértse, és azokat Python környezetben, gyakran használt könyvtárak segítségével, a való életből vett problémákon alkalmazza.

A munka során különböző fájlokat fog veszteségmentesen és veszteségesen tömöríteni a zlib<sup>[1](#page-2-2)</sup> és a opencv<sup>[2](#page-2-3)</sup> könyvtár segítségével.

## <span id="page-2-1"></span>2. Háttéranyag

A megnövekedett állomány méretek miatt az adatok hordozhatósága és tárolása (archiválása) rendkívül körülményessé vált. Korábban előfordult, hogy egy rendszer adatállományai több doboz hajlékonylemezre vagy később CDre fértek csak rá. A problémát nem oldották meg a nagyobb háttértároló kapacitású egységek megjelenései sem, mivel mindig egyre több és egyre nagyobb fájl került a számítógépekre, azok fejlődésével. Ezzel párhuzamosan, a számítógép-hálózatok megjelenésével, felmerült az az igény is, hogy minél gyorsabban és hatékonyabban tudjunk adatokat mozgatni hálózati végpontok között. Hasonlóan a tároláshoz, a hálózati sávszélesség növekedésével az atviendő adat mennyisége is nőtt, tehát a probléma továbbra is jelen van. Mindkét esetben ésszerű megoldást kínál a tömörítés.

Az adathalmazok általában redundánsak, terjengősek, nem a lehető legrövidebbek, legtömörebbek. Sokszor ugyanazt az információt rövidebben is le lehet írni megfelelően kódolva: ez az adatok tömörítésének lehetősége. A tömörítés lényege, hogy az adatállományokban szereplő adatszekvenciák között lehetnek ismétlődések, és a tömörítő programok algoritmusai ezt használják ki. A tömörítő eljárások segítségével adatainkat olyan alakra hozhatjuk, amelynek kisebb az adatmennyisége, mint az eredetinek, gyakran csak töredéke. Kisebb helyet foglal az adathordozón, rövidebb idő alatt továbbítható a hálózaton. A felhasználáshoz azonban általában vissza kell alakítani az eredeti formátumra, ezt hívjuk kitömörítésnek vagy dekódolásnak.

<span id="page-2-3"></span><span id="page-2-2"></span><sup>1</sup><https://docs.python.org/3/library/zlib.html>

 $2$ [https://opencv-python-tutroals.readthedocs.io/en/latest/py\\_tutorials/](https://opencv-python-tutroals.readthedocs.io/en/latest/py_tutorials/py_tutorials.html) [py\\_tutorials.html](https://opencv-python-tutroals.readthedocs.io/en/latest/py_tutorials/py_tutorials.html)

#### <span id="page-3-0"></span>2.1. Veszteségmentes tömörítés

A veszteségmentes tömörítés olyan kódolás, aminek eredményeként a létrejött kódolt (tömörített) jelhalmaz rövidebb, mint az eredeti, azaz kisebb az adatmennyisége, és a tömörített adathalmazból tökéletesen visszaállítható az eredeti dokumentum, nem veszítünk információt. Tehát a veszteségmentes tömörítés lehetővé teszi a tömörített adatból az eredeti adatok pontos rekonstrukcióját. Akkor alkalmazzuk, ha fontos, hogy az eredeti és a kitömörített adat bitről bitre megegyezzen. Tipikus példák a szövegfájlok, a futtatható állományok vagy adatbázisok. Néhány képformátum, köztük a PNG (vektorgrafikus képekre hatékony) vagy a GIF (bitmap képekre) is csak veszteségmentes tömörítést használ, míg egy TIFF fájl veszteséges és veszteségmentes tömörítést is tartalmazhat.

#### Tömörítési arány

Fontos megjegyezni, hogy a tömörítés hatékonysága nagyban függ mind a választott algoritmustól, mind a bemenettől. Olyan eset is előfordulhat, amikor a tömörített adat mérete nagyobb mint az eredetié: pl. ha fix méretű kódtáblát használunk, de a bemeneti adatban nagyon kicsi a redundancia. Egy algoritmus-bemenet páros tömörítési hatékonyságát jellemezhetjük a tömörítési aránnyal  $(r_c)$ :

$$
r_c=\frac{s_c}{s_s}
$$

ahol  $s_c$  az állomány mérete tömörítés után, és  $s_s$  az állomány eredeti mérete.

#### Példa: futamhossz-kódolás

A legegyszerűbb veszteségmentes tömörítési eljárás a futamhossz-kódolás. Legegyszerűbb formájában és szöveges bemeneti fájl esetén számljuk az egymás után előforduló azonos karakterek számát, és a kimeneten az egyes karakterek és a hozzájuk tartozó számlálók szekvenciáját írjuk le. Tehát ha a bemenet a következő:

#### WWWWWWWWWWWWBWWWWWWWWWWWWBBBWWWWWWWWWWWWWWWWWWWWWWWWBWWWW

akkor a kimenet így néz ki:

#### 12W1B12W3B24W1B4W

Ezt értelmezhetjük 12 fb "W", 1 "B", 12db "W", stb, sorozataként. Ebben az esetben (fix hosszúságú karakterkódolást feltételezve) a tömörörítési arány  $r_c = \frac{18}{57} \approx 0.32.$ 

#### Fejlettebb algoritmusok

A való életben használt tömörítőprogramok hatékony eljárásokat alkalmaznak. Elemzik az állomány szerkezetét, és annak függvényében határozzák meg a használt tömörítési eljárásokat. Egy gyakran használt algoritmus a DEFLATE[3](#page-4-1) , amely kihasználja mind az ismétlődő karaktersorozatokat az LZ77[4](#page-4-2) algoritmuson keresztül, mind az információelméletileg optimális tö-mörítést, ami véletlen adatokra ad jó tömörítési arányt, a Huffman-kódolás<sup>[5](#page-4-3)</sup> segítéségével. Ezt a két fázist egymás után alkalmazva, először kihasználva a futamhosszokat, majd ennek a kimenetét Huffman-kódolva kiváló tömörítési arány érhető el.

A DEFLATE algoritmusra épít több elterjedt tömörítőprogram is, például a gzip. Hasonló néven ismerik a program kimeneteként előálló fájlformátumot is, amely áll:

- egy 10 bájtos fejrész (header), melyben van egy mágikus szám (magic number), egy verziószám és egy időbélyeg
- Opcionális extra fejrészek, benne például az eredeti fájlnév,
- egy belső rész (body), benne a DEFLATE-tel tömörített felhasználói adat (payload)
- egy 8 bájtos lábrész (footer), benne egy CRC-32 checksum és az eredeti tömörítetlen adat hossza

#### <span id="page-4-0"></span>2.2. Veszteséges tömörítés

A veszteséges tömörítés az adattömörítési algoritmusok egy osztálya, ami a veszteségmentes tömörítéssel ellentétben nem teszi lehetővé a tömörített adatból az eredeti adatok pontos rekonstrukcióját, ám egy "elég jó" rekonstrukciót igen. Gyakran használják az interneten is, a telefóniás és streamelési

<span id="page-4-1"></span><sup>3</sup><https://en.wikipedia.org/wiki/DEFLATE>

<span id="page-4-2"></span><sup>4</sup>[https://en.wikipedia.org/wiki/LZ77\\_and\\_LZ78](https://en.wikipedia.org/wiki/LZ77_and_LZ78)

<span id="page-4-3"></span><sup>5</sup>[https://en.wikipedia.org/wiki/Huffman\\_coding](https://en.wikipedia.org/wiki/Huffman_coding)

alkalmazásokban. A veszteséges tömörítés olyan kódolás, aminek eredményeként létrejött kódolt (tömörített) jelhalmaz sokkal rövidebb, mint az eredeti, azaz kisebb az adatmennyisége, de a tömörített adathalmazból nem állítható tökéletesen vissza az eredeti, csak jó közelítéssel  $\rightarrow$  információt vesztünk. A veszteséges módszerek használatának az az előnye a veszteségmentes módszerekhez képest, hogy sok esetben a veszteséges tömörítés sokkal kisebb fájlt képes előállítani, mint bármely veszteségmentes, és még így is kellően jó minőséget ér el. Veszteséges tömöritésre példák: JPEG, JPEG2000, Fraktál tömörítés.

#### JPEG

A JPEG – (Joint Photographic Experts Group) képek tárolására alkalmas fájlformátum. Főleg digitális fényképezőgépek által készitett digitális képeket tárolnak ebben a formátumban - amennyiben veszteséges formátumot használnak. Kiterjesztéseként a .jpeg, .jpg, ritkábban a .jpe használt.

Egy képen lévő információt veszteségesen tömöríti ez a formátum. Bár a tömörítés információveszteséggel jár, akár 10-100× kisebb fájlméret mellett is élvezhető a tömörített kép. Elsősorban fényképek, rajzok tárolására való. Grafikonok és egyéb hirtelen színátmenetű ábrák tárolására nem alkalmas, ezekre veszteségmentes tömörítésű formátum való (például PNG, GIF). A JPEG-ben nem képpontokat tárolnak le, hanem a képet transzformálják a frekvencia-tartományba a DCT-vel (diszkrét cosinus transzformáció).

#### PSNR

A csúcsjel-zaj arány (PSNR) a jel maximális teljesítménye és a jel zaja közötti arány. A mérnökök általában a PSNR-t használják a tömörített képek minőségének mérésére. Az egyes képelemek (pixel) színértékkel rendelkeznek, amely megváltozhat, amikor egy képet tömörít, majd nem tömörít. A jeleknek széles dinamikai tartománya lehet, tehát a PSNR általában decibelben fejeződik ki, ami egy logaritmikus skála. Kiszámitása:

$$
\text{PSNR} = 10 \cdot \log_{10}(255^2/\text{MSE})
$$

$$
\text{MSE} = \frac{1}{n} \sum_{i=1}^{n} (Y_i - \hat{Y}_i)^2
$$

ahol 255 a maximális szürkeegyensúly eltérés lehet egy képben 8 biten tárolva,  $Y_i$  és  $\hat{Y}_i$  pedig a két összehasonlitandó kép egyes pixelei. Legyen a  $\text{PSNR}_1 =$   $35dB$  és a  $PSNR_2 = 39dB$  két referenciaérték.  $PSNR_1$  egy közepesen jó képet eredményez, PSNR<sup>2</sup> pedig már jónak nevezhető.

#### Színterek

A színterek a színek ábrázolására használható virtuális térbeli koordinátarendszerek, ahol az egyes színek tulajdonságait azok koordinátái fejezik ki. Ezek általában: egy színezeti, egy világossági és egy színtelítettségi jellemzők. A színtérben az ábrázolható színek valamilyen rend szerint kerülnek elhelyezésre (például az alapján, hogy a színtér alapszíneinek milyen arányú keverésével állíthatók elő), és a pozíciójukat meghatározó koordinátákkal kerülnek azonosításra (például az RGB színtérben a (255,0,128) koordinátán a maximális piros, nulla zöld, és a maximális felének megfelelő kék komponensek összeadásából keletkező szín található). A python 3 dimenziós mátrixokként ábrázolja őket, ami egy 3 dimenziós numpy tömbnek felel meg: [magasság, szélesség,szín]. Legegyszerűbben úgy képzeljük el, hogy 3 sima mátrixot teszünk egymásra, ahol az egyes szintek az alapszineknek felelnek meg.

A YUV és az YCbCr a videóban használt RGB jelek különbségkódolása, azaz a piros (Red), a zöld (Green) és a kék (Blue) alapszinek különbségei. A YUV a régi analóg videóban található. A YCbCr a digitális video formátumokban található. Y az RGB súlyozott összege, az UV és a CbCr egyaránt súlyozott különbségek az RB és Y között. A súlyokat úgy tervezték, hogy az UV és CbCr semleges színeknél nulla vagy állandó legyen (fekete, szürke és fehér szín, ahol R = G = B) .Ez azt jelenti, hogy a fényerő-információt nagyrészt az Y-csatornán szállítják, a színinformációkat pedig a másik kettőben hordozzák. A videó átvitel és a tömörítés kihasználhatja ezt. A színinformáció almintába kerülhet (alacsonyabb felbontással és kisebb sávszélességet használva), a képminőség minimális veszteségével. Példa itt: [this.](https://en.wikipedia.org/wiki/YCbCr#/media/File:Barns_grand_tetons_YCbCr_separation.jpg)

## <span id="page-6-0"></span>3. Felhasznált programkönyvtárak

### <span id="page-6-1"></span>3.1. zlib

A zlib a DEFLATE algoritmus absztrakciója programkönyvtár formában. Mind a gzip fájlformátumot, mind egy könnyúsúlyú adatfolyam formátumot is támogat. Azlib adatfolyam, a DEFALTE algoritmus és a gzip fájlformátum is szabványosításra került: az RFC 1950, RFC 1951 és az RFC 1952 definiálja őket.

A zlib veszteségmentes tömörítési könyvtár alapvetően C-nyelven íródott, és rengeteg hardveren és operációs rendszeren endelkezésre áll, és maguk a zlib által definiált formátumok is hordozhatók platformokon át. Fontos megjegyezni, hogy i) szinte sohasem növeli meg tömörítés során az adatmennyiséget, és ii) általa felhasznált memória terület mérete nem függ a bemenettől, és csökkenthető is a tömörítési ráta rovására.

A mérés során a Python zlib könyvtárat fogják használni.

- Hivatalos dokumentáció: <https://docs.python.org/3/library/zlib.html>
- Tutorial (különös tekintettel a fájl tömörítésre (zlib.compress()) és kitömörítésre (zlib.decompress()): <https://stackabuse.com/python-zlib-library-tutorial/>

### <span id="page-7-0"></span>3.2. Opencv

Az OpenCV (Open Source Computer Vision Library) számitógépes látással kapcsolatos funkciók (pythonban opencv-python-ként installáljuk és cv2-ként hivjuk), transzformációk, függvényeket tartalmazó, nagyon széles körben elterjedt könyvtár. Felhasználási területeiből néhányat emlitve: 2D és 3D feature toolkit, arcfelismerés, ember-számitógép interakció (HCI), mozgáskövetés stb. Mi ennek a hatalmas könyvtárnak csak egy kis részével fogunk megismerkedni a gyakorlat alatt. A helyes értelmezéshez él alkalmazáshoz szükségünk lesz még a numpy és math könyvtárakra is. Alább néhány segédanyag:

[https://www.tutorialspoint.com/numpy/numpy\\_introduction.htm](https://www.tutorialspoint.com/numpy/numpy_introduction.htm) <https://opencv-python-tutroals.readthedocs.io/> <https://www.tutorialsteacher.com/python/math-module>

# <span id="page-8-0"></span>4. Feladatok

### <span id="page-8-1"></span>4.1. Vezetett feladat

Adott egy szövegfájl, amely Jane Austen: Pride and Prejudice c. művét tartalmazza angol nyelven (pride\_and\_prejudice.txt). Tömörítse be a zlib könyvtár segítségével. A kiegészítendő program-szkeletont a zip\_todo.py fájl tartalmazza. Figyelmesen olvassa el a kommenteket. Olvassa be a bemeneti fájlt:

```
# read the content of the input file into a variable
called original_data
   with open(ifile_name, 'rb') as f:
        original_data = f.read()
```
Végezze el a tömörítést a megfelelő szinttel:

```
#main compression part
compressed_data = zlib.compress(original_data, int(level))
```
Számítsa ki a tömörítési arányt:

```
#calculate compression ratio
compress_ratio = (float(len(original_data)) - float(len(compressed_data)))
/ float(len(original_data))
print('Compressed: %f %%' % (100.0 * compress_ratio))
```
Végül írja ki a tömörített adatokat egy fájlba:

```
# write out the encoded text to the output file
with open(ofile_name, "wb") as f:
    f.write(compressed_data)
```
Ha kész a tömörítési és a tömörítési arány kiszámolási logika, futtassa 1-es tömörítési szinttel. Mekkora a tömörítési arány, százalékban kifejezve, 2 tizedesjegy pontossággal (Moodle 1a)? Most írja meg a kitömörítés kódját is. Olvassa be a bemeneti, tömörített fájlt:

```
# read the content of the compressed input file into a
variable called input_string
   with open(ifile_name, 'rb') as f:
        compressed_data = f.read()
```
Végezze el a kitömörítést:

```
# main decompression part
decompressed_data = zlib.decompress(compressed_data)
```
Végül írja ki a kitömörített adatokat egy új fájlba:

```
# write out the decoded text to the output file
with open(ofile_name, "wb") as f:
    f.write(decompressed_data)
```
Ha kész a kitömörítési logika, tömörítse ki az előzőekben betömörített fájlt, és a kimenet méretét hasonlítsa össze az eredeti pride\_and\_prejudice.txt-vel. Mekkora a méretbeli különbség bájtban számolva (Moodle 1b)?

## <span id="page-9-0"></span>4.2. Önálló feladat

Tegyük fel, hogy egy óriási ingyenes e-book weboldalt üzemeltet, és szűkös az elérhető tárhely. Hogy ez ne okozzon gondot, egy e-book mérete maximálva van 275000 bájtban. Mekkora az a legkisebb tömörítési szint, amivel tömörítve fel tudja tölteni Jane Austen művét (Moodle 2)?

## <span id="page-9-1"></span>4.3. Önálló feladat

Próbálja meg a parrot.png képfájlt tömöríteni az előző feladatokban kiegészített tömörítő program segítségével. Mit tapasztal? Mekkora a tömörítési arány százalékban a legerősebb tömörítés esetén, 2 tizedesjegy pontossággal (Moodle 3a)?

Most veszteséges képtömörítést alkalmazunk ugyanerre a fájlra. A kódrészletben az eredeti kép beolvasása mentse el (új név alatt!) újra a képet, de .jpg formátumban, és adja meg a JPEG tömörítés paraméterét úgy, hogy a legjobb minőségű képet kapjuk. Figyelmesen olvassa el a megjegyzéseket a kódban!

Ezután egészítse ki a psnr\_todo.py skeletont, és számoljon PSNR-t a két kép között és az eredményt adja be a moodle-ba 2 tizedesjegy pontossággal (Moodle 3b). Egy kis segítség: [itt.](https://www.programcreek.com/python/example/70397/cv2.IMWRITE_JPEG_QUALITY)

## <span id="page-10-0"></span>4.4. Önálló feladat

A feladatban szín tér (color space) konverziókat kell végrehajtani; a bementi kép ismét a parrot.png. Egészítse ki a kódot a hiányzó helyeken. Először keresse meg a helyes paramétert, majd konvertáljon vele. Figyelem, az opencv nem RGB-ként, hanem BGR-ként értelmezi a képeket! Csökkentse a Cb és Cr szinteket 32 faktorral, azaz így 8 bit helyett 3 biten fognak elhelyezkedni az értékek. Majd konvertálja vissza a képet BGR-be és figyelje meg, hogy mennyivel kevesebb szín található a képen. Ezután számoljon PSNR-t az eredeti és a leskálázott kép között. Az eredményt adja be moodle-ba, 2 tizedesjegy pontossággal (Moodle 4).